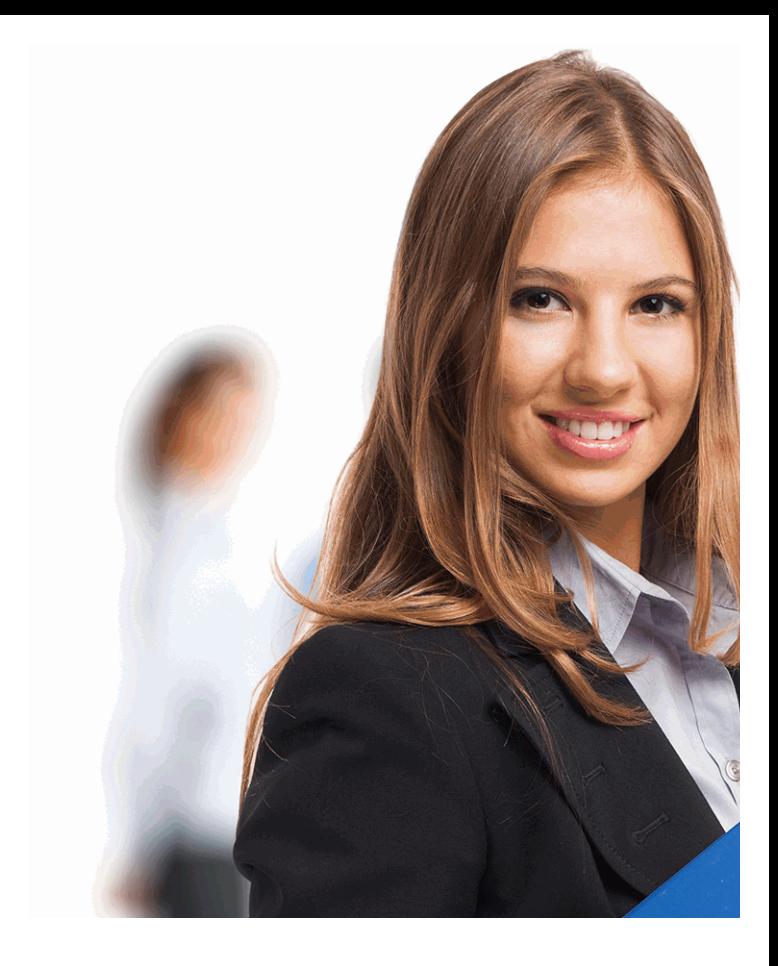

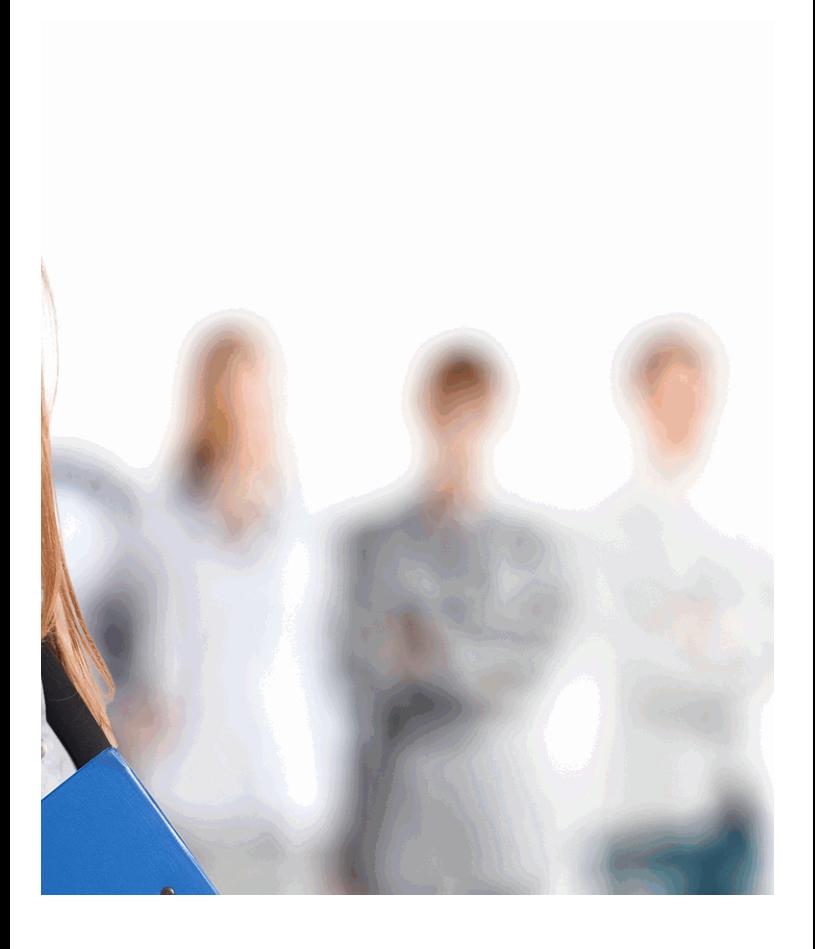

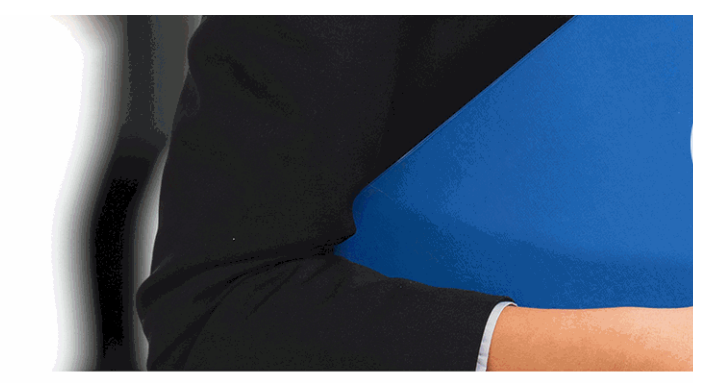

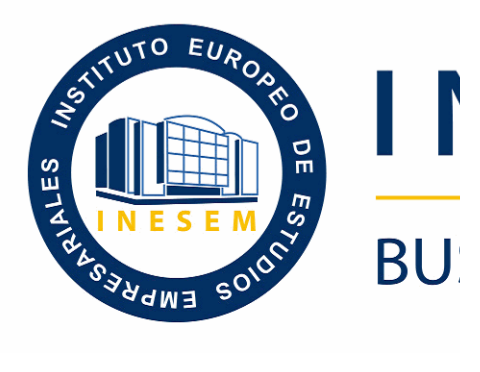

# *Aplicaciones Informáticas de Bases de Datos*   $Relaciona$

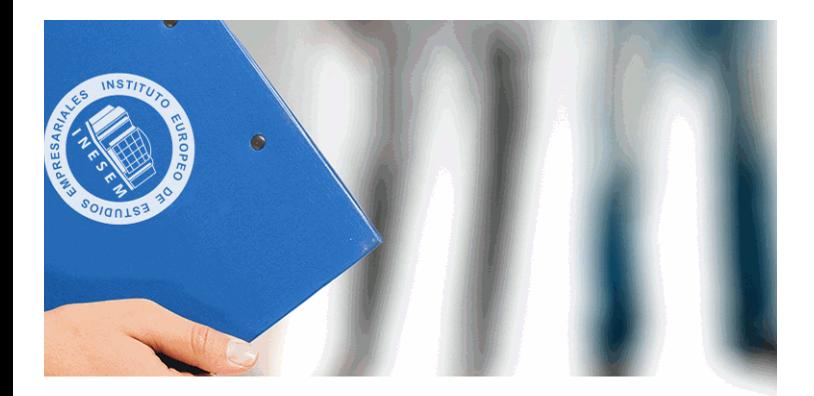

# **NESEM**

# **SINESS SCHOOL**

# *Aplicaciones Informáticas de Bases de Datos Relacionales (Online)*

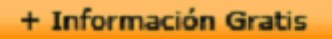

#### titulación de formación continua bonificada **empre**

# *Aplicaciones Informáticas de Bases de Datos Relacionales (Online)*

# **duración total:** 50 horas **horas teleforação e a contración total:**

# *precio:*  $0 \in$ \*

#### *modalidad:* Online

\* hasta 100 % bonificable para trabajadores.

+ Información Gratis

# *descripción*

En el ámbito del mundo de la administración y gestión, del gestión contable y gestión administrativa para audito administración y auditoria .Así, con el presente curso se necesarios para la aplicación informática de bases de da

#### + Información Gratis

#### **Aplicaciones Informáticas de Bas**

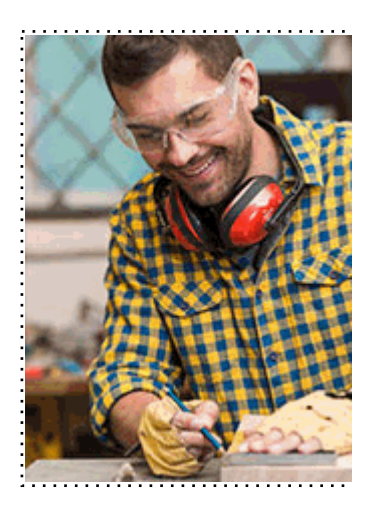

#### + Información Gratis

#### **Res de Datos Relacionales (Online)**

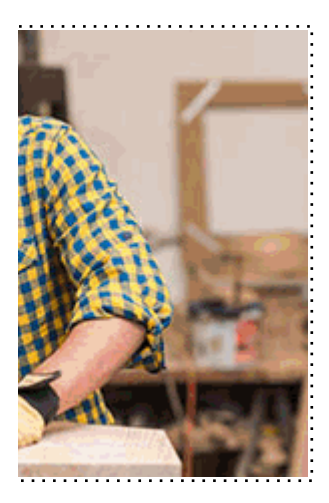

### **w** matrículas: 958 050 240 **fax: 958 050 245**

# *a quién va dirigido*

Todos aquellos trabajadores y profesionales en activo q conocimientos técnicos en este área.

#### + Información Gratis

# *objetivos*

- Utilizar las funciones de las aplicaciones informáticas de presentar y extraer la información.

- Describir las prestaciones, procedimientos y asistentes datos relacionales, refiriendo las características y utilida presentación de tablas, y la importación y exportación de - Identificar y explicar las distintas opciones existentes en creación, diseño, visualización y modificación de las tab - Describir los conceptos de campo y de registro, así con

bases de datos relacionales.

- Diferenciar los distintos tipos de datos que pueden ser datos relacionales, así como sus distintas opciones tanto

- Diferenciar las características que presenta el tipo de relación de una tabla uno, uno a varios o varios a varios.

- Diseñar consultas utilizando los diferentes métodos existentes

#### + Información Gratis

# *para qué te prepara*

La presente formación se ajusta al itinerario formativo de informáticas de bases de datos relacionales, certificando de Competencia en él incluidas, y va dirigido a la acreditación de la acreditación de la ser adquiridas a través de la experiencia laboral y de la form la obtención del correspondiente Certificado de Profesio convocatorias que vayan publicando las distintas Comunidades autónomas, así como el propionale as como el prop Ministerio de Trabajo (Real Decreto 1224/2009 de recor profesionales adquiridas por experiencia laboral).

# *salidas laborales*

Departamento de administración de cualquier tipo de en jefe de contabilidad. Asesorías contables y fiscales. Sociedades individuales.

#### + Información Gratis

# *titulación*

Una vez finalizado el curso, el alumno recibirá por parte Oficial que acredita el haber superado con éxito todas la el mismo.

Esta titulación incluirá el nombre del curso/máster, la du alumno, el nivel de aprovechamiento que acredita que e firmas del profesor y Director del centro, y los sellos de l recibida (Instituto Europeo de Estudios Empresariales).

#### + Información Gratis

#### **Aplicaciones Informáticas de Bas**

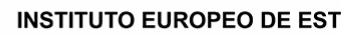

como centro de Formación acreditado para la im **EXPIDE LA SIGUIENTE** 

**NOMBRE DEL A** 

con D.N.I. XXXXXXXX ha superado los

#### Nombre de la Acc

de XXX horas, perteneciente al Plan de Formac Y para que surta los efectos pertinentes queda registrado con

Con una calificación de 5

Y para que conste expido la pre Granada, a (día) de (m

La direccion General

MARIA MORENO HIDALGO

Sello

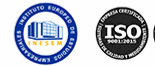

# *forma de bonificación*

#### + Información Gratis

#### **Res de Datos Relacionales (Online)**

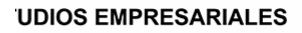

ipartición a nivel nacional de formación : TITULACIÓN

#### **LUMNO/A**

s estudios correspondientes de

#### ión Formativa

ión INESEM en la convocatoria de XXXX número de expediente XXXX-XXXX-XXXX-XXXXXX

**SOBRESALIENTE** 

:sente TITULACIÓN en es) de (año)

Firma del alumno/a

þ

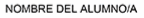

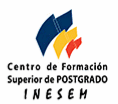

#### **whereal informacions** were informatriculas: 958 050 245

- Mediante descuento directo en el TC1, a cargo de los sociales en empresa en empresa en empresa en empresa pa mes a la Seguridad Social.

#### + Información Gratis

# *metodología*

El alumno comienza su andadura en INESEM a travé metodología de aprendizaje online, el alumno debe avar itinerario formativo, así como realizar las actividades y a del itinerario, el alumno se encontrará con el examen fin mínimo del 75% de las cuestiones planteadas para pode

Nuestro equipo docente y un tutor especializado har todos los progresos del alumno así como estableciendo consultas.

El alumno dispone de un espacio donde gestionar to Secretaría Virtual, y de un lugar de encuentro, Comunid aprendizaje que enriquecerá su desarrollo profesional.

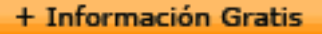

# *materiales didácticos*

- Manual teórico 'UF0322 Aplicaciones Informáticas de

#### + Información Gratis

#### **Aplicaciones Informáticas de Bas**

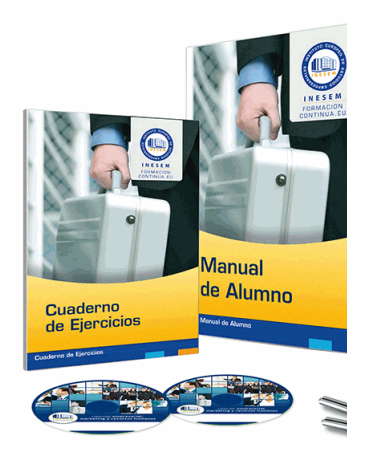

#### + Información Gratis

#### **Res de Datos Relacionales (Online)**

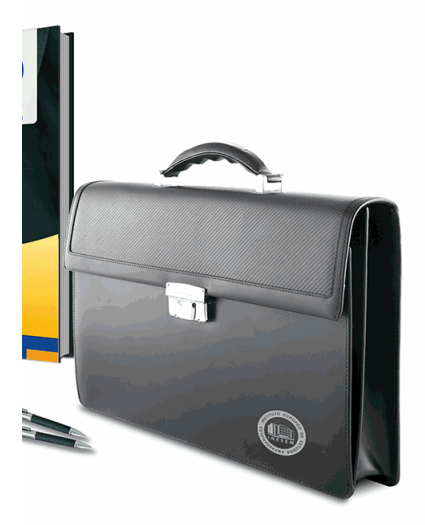

#### **w** matrículas: 958 050 240 **fax: 958 050 245**

# *profesorado y servicio de tutorías*

#### + Información Gratis

Nuestro equipo docente estará a su disposición para de contenido que pueda necesitar relacionado con el cu nosotros a través de la propia plataforma o Chat, Email un documento denominado "Guía del Alumno" entregad Contamos con una extensa plantilla de profesores especializados en la extensa formativa en las distintas en la con una amplia experiencia en el ámbito docente.

El alumno podrá contactar con los profesores y form como solicitar información complementaria, fuentes bibli Podrá hacerlo de las siguientes formas:

- **Por e-mail**: El alumno podrá enviar sus dudas y consulta respuesta en un plazo máximo de 48 horas.

- **Por teléfono**: Existe un horario para las tutorías tel hablar directamente con su tutor.

- A través del Campus Virtual: El alumno/a puede c del mismo, pudiendo tener acceso a Secretaría, agilizan

#### + Información Gratis

#### + Información Gratis

#### **Aplicaciones Informáticas de Bas**

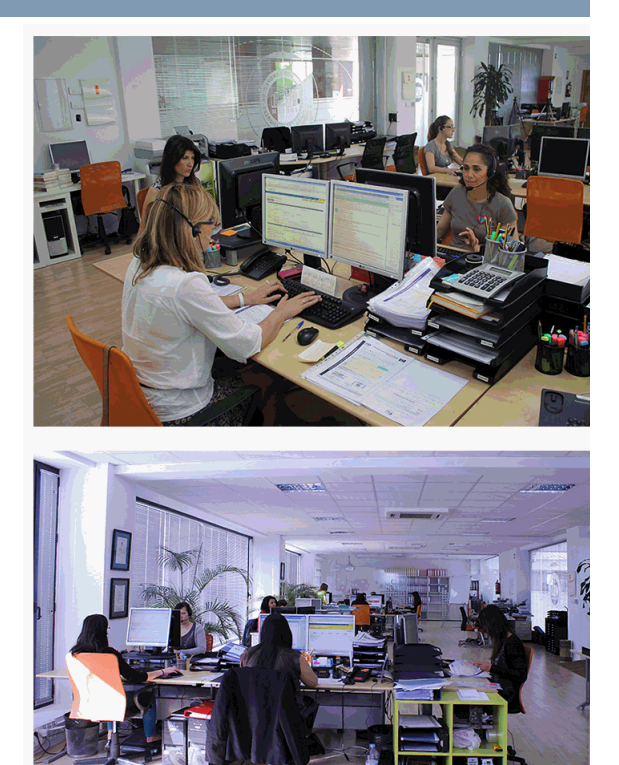

#### + Información Gratis

#### **Res de Datos Relacionales (Online)**

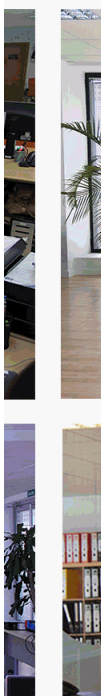

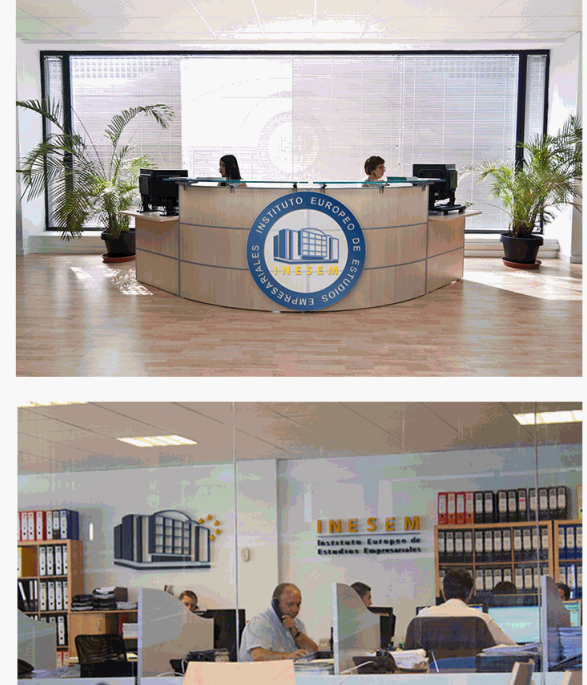

#### **watrículas: 958 050 240 fax: 958 050 245**

### **Aplicaciones Informáticas de Bas**

# *plazo de finalización*

El alumno cuenta con un período máximo de tiempo par misma duración del curso. Existe por tanto un calendario de fin.

# *campus virtual online*

especialmente dirigido a los alumnos matriculados en cu de inesem ofrece contenidos multimedia de alta calidad

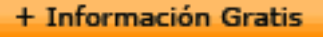

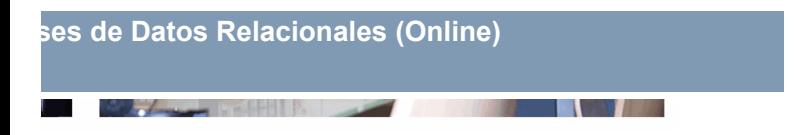

a la finalización del curso, que dependerá de la o formativo con una fecha de inicio y una fecha

Irsos de modalidad online, el campus virtual y ejercicios interactivos.

**with the informacion of the informacion of the intervals of the intervalst información entrancial de la context** 

# *comunidad*

servicio gratuito que permitirá al alumno formar parte de disfruta de múltiples ventajas: becas, descuentos y pron para aprender idiomas...

# *revista digital*

el alumno podrá descargar artículos sobre e-learning, publica artículos de opinión, noticias sobre convocatorias de oposiciones administración, ferias sobre formación, etc.

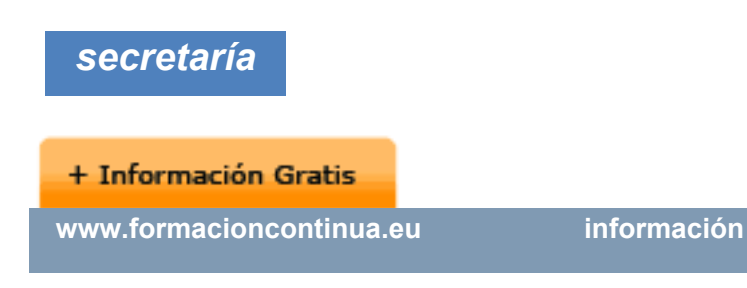

Este sistema comunica al alumno directamente con nue de matriculación, envío de documentación y solución de

Además, a través de nuestro gestor documental, el alum sus documentos, controlar las fechas de envío, finalizacionales que sus accionentes sus de sus acciones formativ lo relacionado con la parte administrativa de sus cursos, seguimiento personal de todos sus trámites con INESEN

# *programa formativo*

#### **UNIDAD DIDÁCTICA 1. INTRODUCCIÓN Y CONCEPT(**

- 1.Qué es una base de datos
- 2.Entrada y salida de la aplicación de base de datos
- 3.La ventana de la aplicación de base de datos
- 4.Elementos básicos de la base de datos

#### **+ Información Gratis**

- 5.Distintas formas de creación de una base de datos
- 6.Apertura de una base de datos
- 7.Guardado de una base de datos
- 8.Cierre de una base de datos
- 9.Copia de seguridad de la base de datos
- 10. Herramientas de recuperación y mantenimiento de l

# **UNIDAD DIDÁCTICA 2. CREACIÓN E INSERCIÓN DE L**

- 1.Concepto de registros y campos
- 2.Distintas formas de creación de tablas
- 3.Introducción de datos en la tabla
- 4.Movimientos por los campos y registros de una tabla
- 5.Eliminación de registros de una tabla
- 6.Modificación de registros de una tabla
- 7.Copiado y movimiento de datos
- 8.Búsqueda y reemplazado de datos
- 9.Creación de filtros
- 10.Ordenación alfabética de campos
- 11.Formatos de una tabla
- 12.Creación de índices en campos

**UNIDAD DIDÁCTICA 3. REALIZACIÓN DE CAMBIOS E** 

#### **+ Información Gratis**

#### **RELACIONES**

- 1.Modificación del diseño de una tabla
- 2.Cambio del nombre de una tabla
- 3.Eliminación de una tabla
- 4.Copiado de una tabla
- 5.Exportación una tabla a otra base de datos
- 6.Importación de tablas de otra base de datos
- 7.Creación de relaciones entre tablas

#### **UNIDAD DIDÁCTICA 4. CREACIÓN, MODIFICACIÓN Y**

- 1.Creación de una consulta
- 2.Tipos de consulta
- 3.Guardado de una consulta
- 4.Ejecución de una consulta
- 5.Impresión de resultados de la consulta
- 6.Apertura de una consulta
- 7.Modificación de los criterios de consulta
- 8.Eliminación de una consulta

#### UNIDAD DIDÁCTICA 5. CREACIÓN DE FORMULARIOS **TABLAS O RESULTADOS DE LAS CONSULTAS**

1. Creación de formularios sencillos de tablas y consultas

#### **+ Información Gratis**

- 2. Personalización de formularios utilizando diferentes
- 3.Creación de subformularios
- 4.Almacenado de formularios
- 5.Modificación de formularios
- 6.Eliminación de formularios
- 7.Impresión de formularios
- 8.Inserción de imágenes y gráficos en formularios

### **UNIDAD DIDÁCTICA 6. CREACIÓN DE INFORMES O F TABLAS O RESULTADOS DE CONSULTAS**

- 1.Creación de informes sencillos de tablas o consultas
- 2. Personalización de informes utilizando diferentes ele
- 3.Creación de subinformes
- 4.Almacenado de informes
- 5.Modificación de informes
- 6.Eliminación de informes
- 7.Impresión de informes
- 8.Inserción de imágenes y gráficos en informes
- 9. Aplicación de cambios en el aspecto de los informes

#### **+ Información Gratis**

#### + Información Gratis